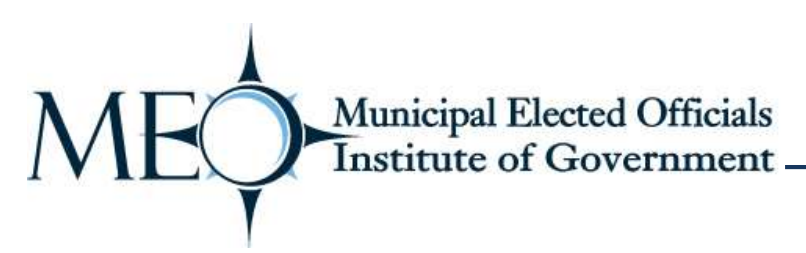

## **Accessing Municipal Elected Officials Institute of Government transcripts**

**Step 1:** From the Municipal Association's website, select the "Member Login" link in the top, right corner of the page.

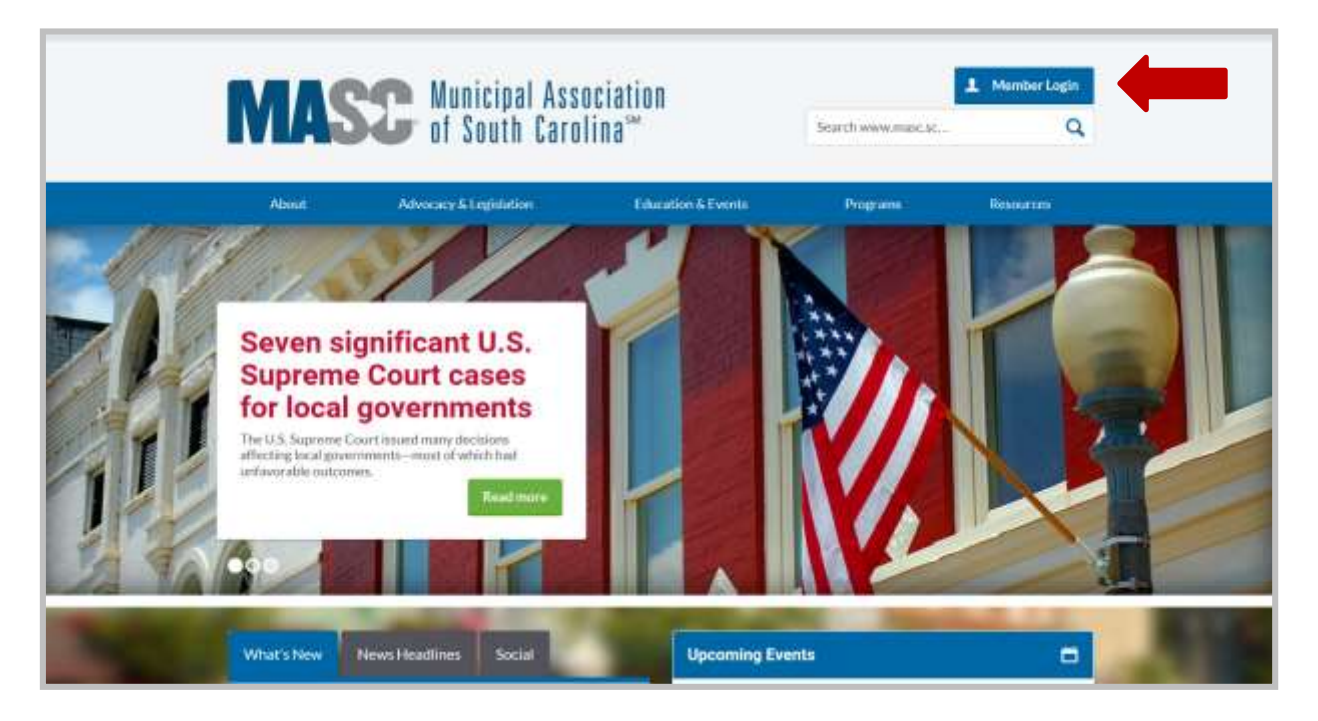

**Step 2:** Enter your personal identification number. This combination of numbers is used to access the Association's online services, simplify event registration and ensure proper recording of participation in Association training programs.

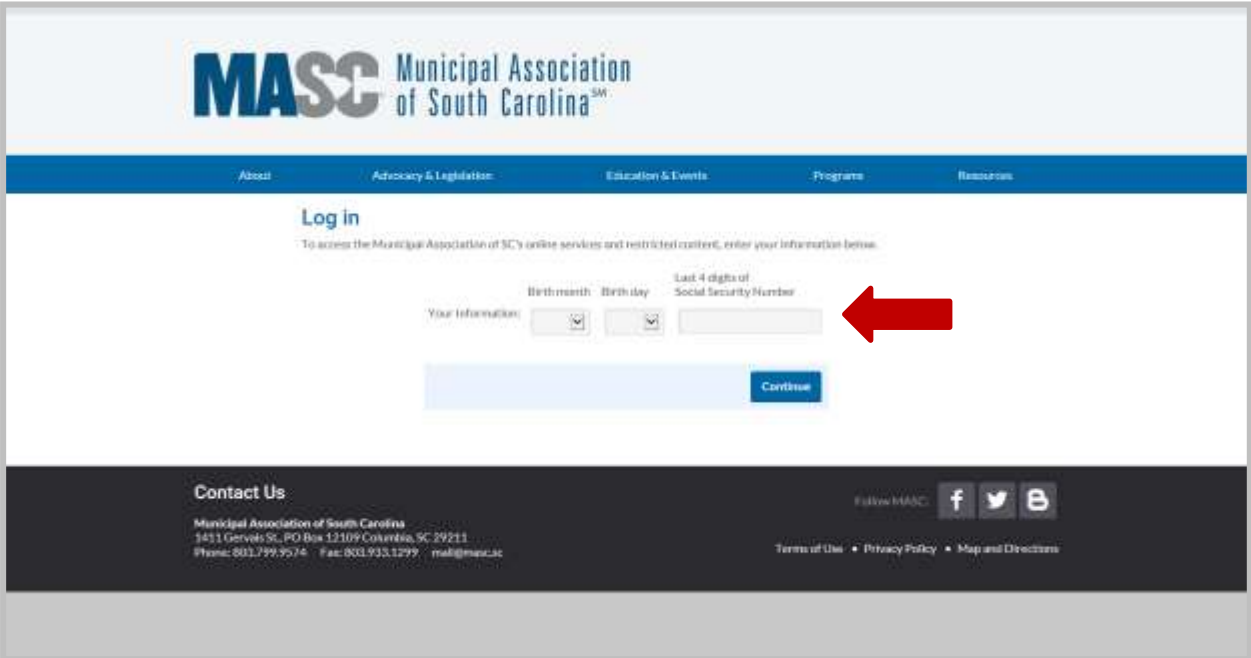

**Step 3:** From the Member Home page, select the "Municipal Elected Officials Institute" link under Training Institutes in the bottom, left corner.

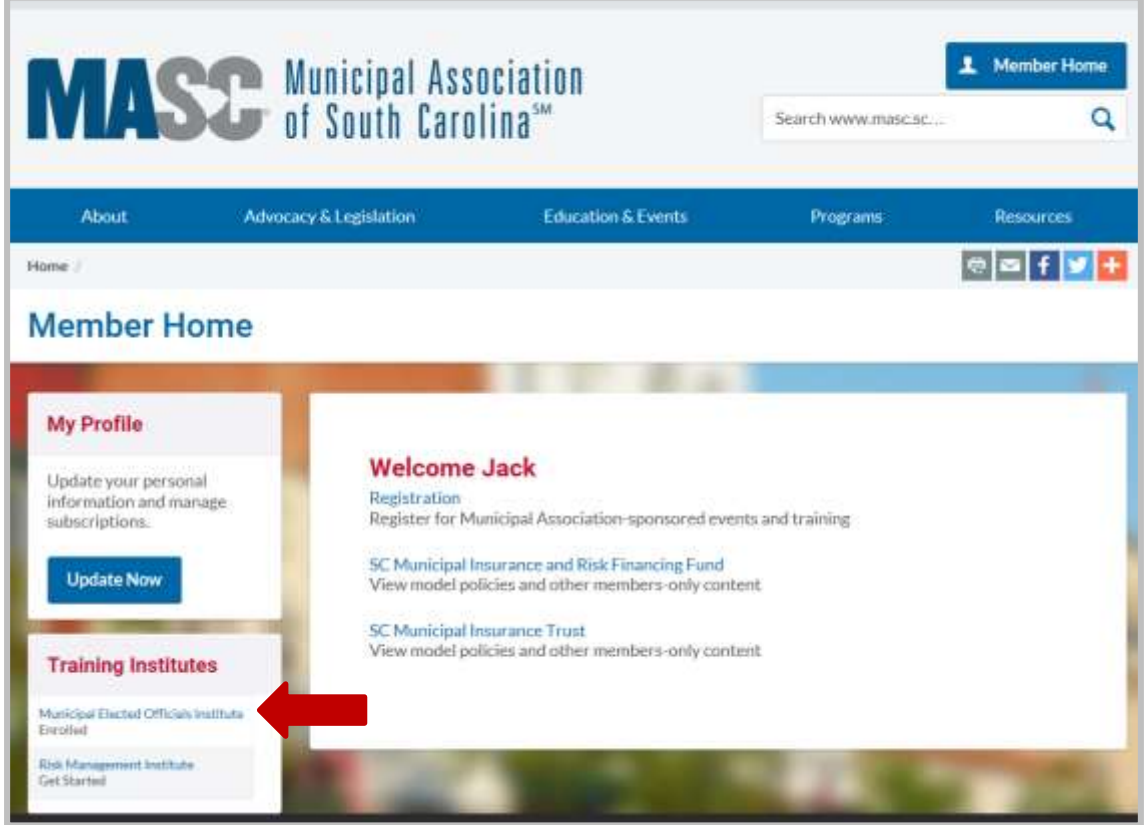

Step 4: Select the "View transcript" link. Municipal clerks have access to all elected officials' transcripts.

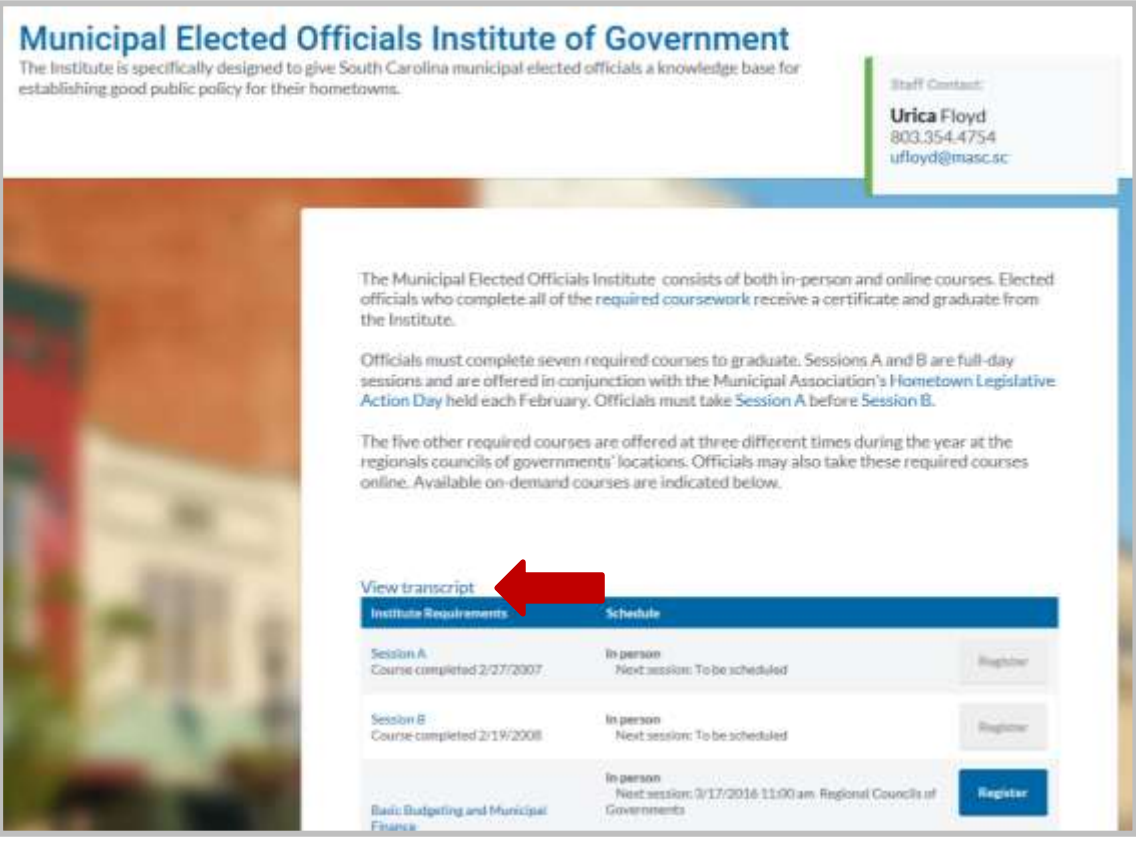